www.pcmag.com [/how-to/how-to-do-a-reverse-image-search-from-your-phone](https://www.pcmag.com/how-to/how-to-do-a-reverse-image-search-from-your-phone?zdee=gAAAAABjUXjg7vr4U9lLocMEoSMlR_dupsW2aMjy8Pm1G924IHSX2B_OjBaw1VpETQ2WJK2qC6wcJAbWVogKPyM0_62k7YKD36vu3YMpQ-rz1nH5eh2uIL8%3D)

# **Comment effectuer une recherche d'image inversée depuis votre téléphone**

*La recherche d'images inversée de Google est un jeu d'enfant sur un ordinateur de bureau, mais qu'en est-il lorsque vous êtes sur un appareil mobile ? Google, Bing et d'autres proposent des options.*

Eric Griffith :

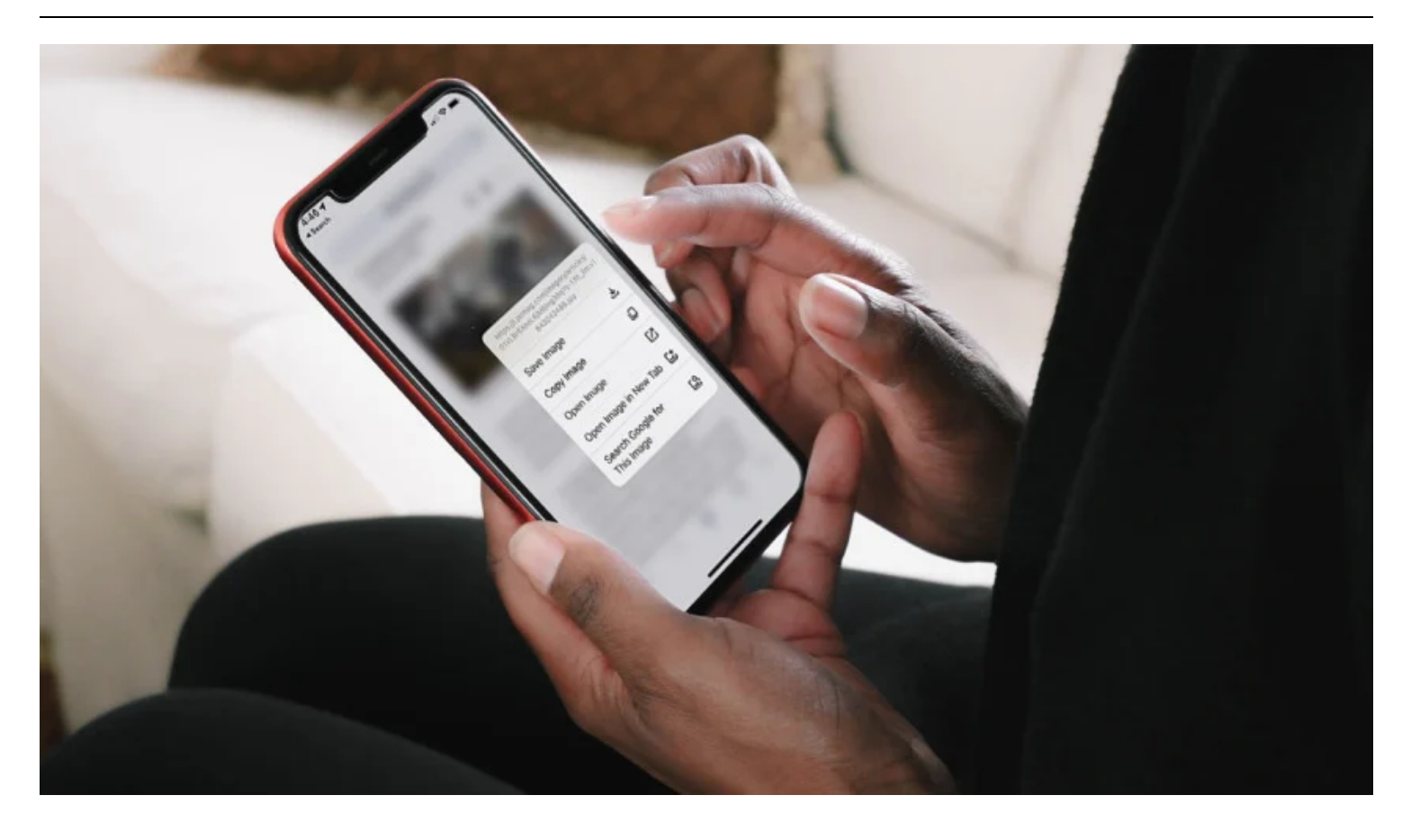

La recherche d'images est la possibilité de rechercher un terme et de trouver des images liées à ce que vous avez tapé.

La plupart des moteurs de recherche le proposent, et c'est génial.

Mais que se passe-t-il si vous avez une image et que vous souhaitez connaître son origine ?

Ou trouver des photos similaires ?

C'est une *recherche d'image inversée* .

La recherche d'images inversée de Google est un jeu d'enfant sur un [ordinateur de bureau](https://www.pcmag.com/picks/the-best-desktop-computers) .

Accédez à [images.google.com](https://images.google.com/) , cliquez sur l'icône de l'appareil photo pour ouvrir [Google Lens](https://www.pcmag.com/how-to/how-to-peek-inside-your-photos-with-google-lens) , puis collez le lien d'image (URL) d'une image que vous avez vue en ligne, téléchargez une image depuis votre disque dur ou faites glisser une image depuis un autre. fenêtre.

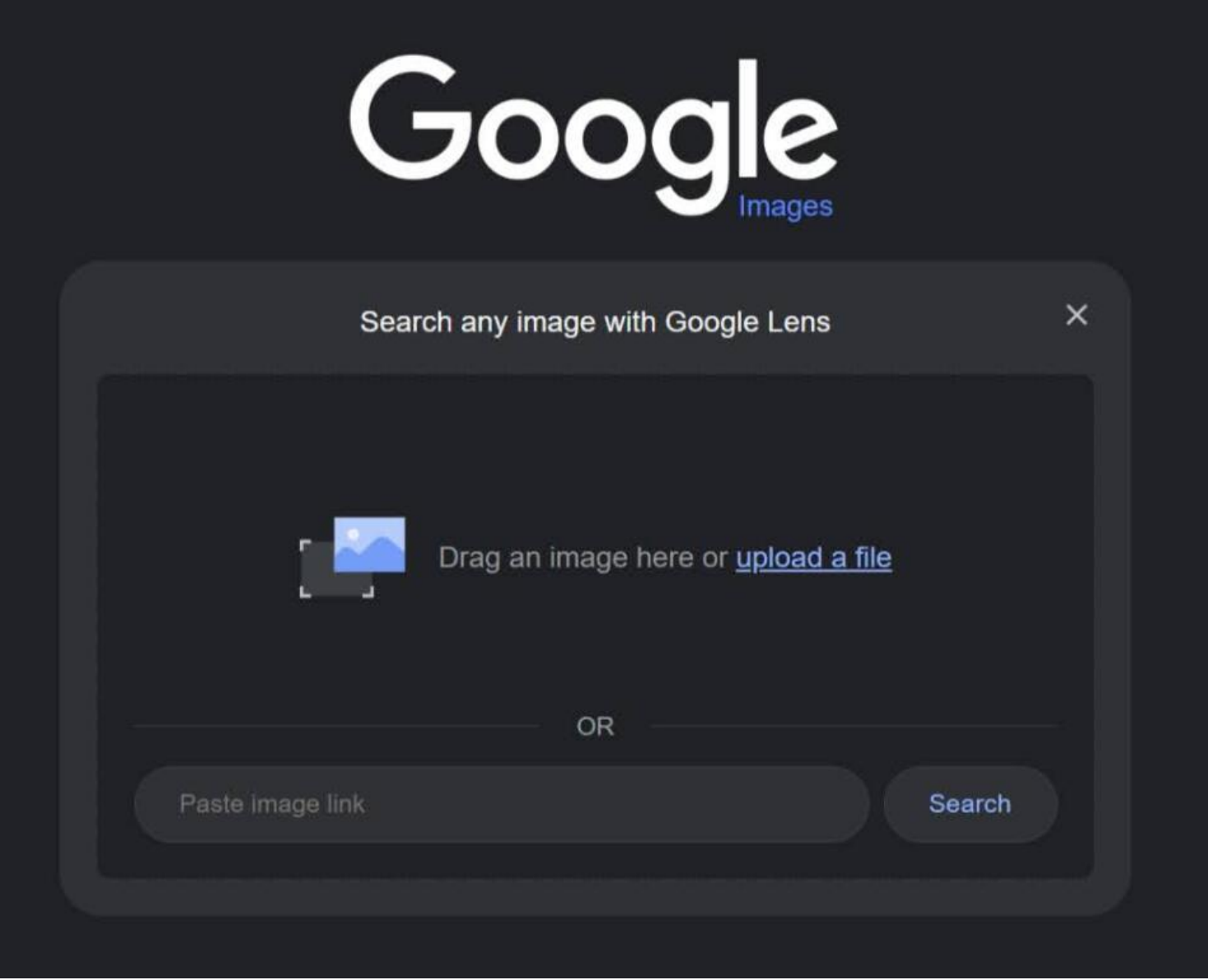

Recherche d'images Google sur le bureau (Crédit : PCMag)

Mais qu'en est-il lorsque vous utilisez un appareil mobile et que vous souhaitez effectuer une recherche d'image inversée ?

Il existe des options.

## **Recherche d'images inversée Google sur mobile**

Google a intégré sa fonction de recherche d'images inversée aux téléphones et aux tablettes, bien que sur une base limitée.

Lorsque vous lancez images.google.com sur mobile, l'icône d'appareil photo de Google Lens apparaît dans la barre de recherche, mais elle n'offre pas les mêmes options de recherche : elle vous demandera de regarder quelque chose avec votre appareil photo ou d'accéder à Google. images de votre pellicule.

Mais vous ne pouvez pas saisir l'URL d'une image.

Pour l'obtenir, vous devrez charger la version de bureau sur votre appareil mobile.

Dans Safari, appuyez sur l'icône aA en haut à gauche et sélectionnez Demander un site de bureau.

Dans Chrome, assurez-vous que vous êtes bien sur [www.google.com](http://www.google.com/), puis appuyez sur le menu à trois points, faites défiler le menu qui apparaît et sélectionnez Demander un site de bureau.

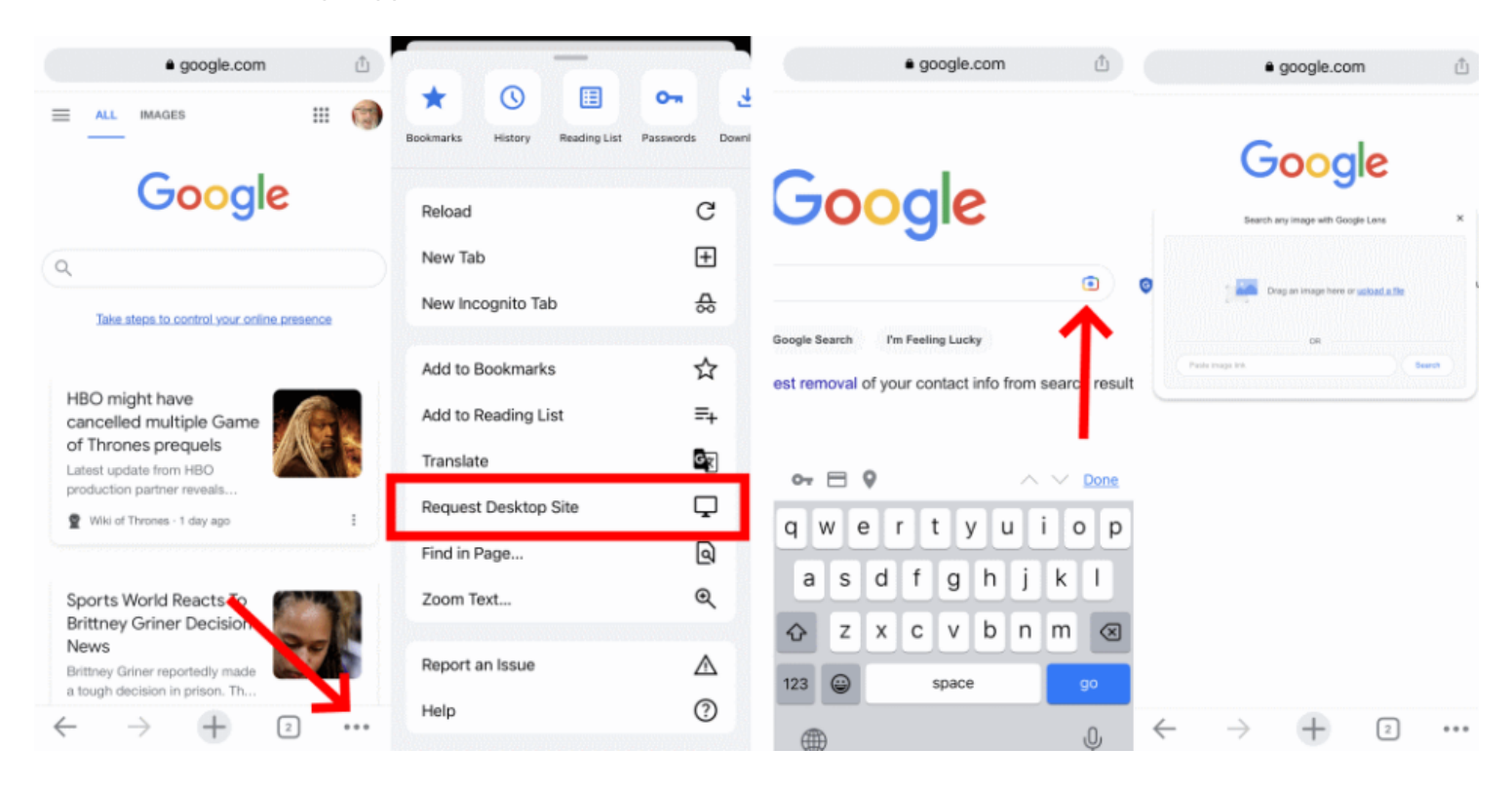

Recherche d'images Google sur Chrome pour iOS

(Crédit : PCMag)

Sur les deux navigateurs, cela chargera la version de bureau de Google Images et l'icône de l'appareil photo apparaîtra.

Vous pouvez ensuite saisir l'URL d'une image et télécharger les photos que vous avez prises.

Le navigateur Chrome mobile prend également en charge une solution de contournement de recherche d'image inversée.

Lorsque vous voyez dans votre navigateur l'image que vous souhaitez rechercher, maintenez votre doigt dessus jusqu'à ce qu'un menu contextuel apparaisse et choisissez Rechercher une image avec Google en bas. Remarque : Cela ne fonctionnera PAS dans l'application Google ou dans d'autres navigateurs (pas même dans Safari).

Cela ne fonctionne que dans Chrome.

Si cela ne fonctionne pas, vous pouvez également sélectionner Ouvrir l'image dans un nouvel onglet. Copiez ensuite l'URL, revenez à images.google.com et collez l'URL.

Quelle que soit la méthode, les résultats de la recherche d'images inversées apparaissent alors.

[Google Lens](https://www.pcmag.com/how-to/how-to-peek-inside-your-photos-with-google-lens) est également utile pour des tâches telles que [la traduction instantanée](https://www.pcmag.com/news/google-lens-now-translates-offline) , l'identification d'objets, la recherche d'un produit à acheter ou même [l'aide au diagnostic des problèmes de peau](https://www.pcmag.com/news/google-lens-can-now-identify-skin-problems-by-snapping-a-picture) .

## **Recherche visuelle Bing sur mobile**

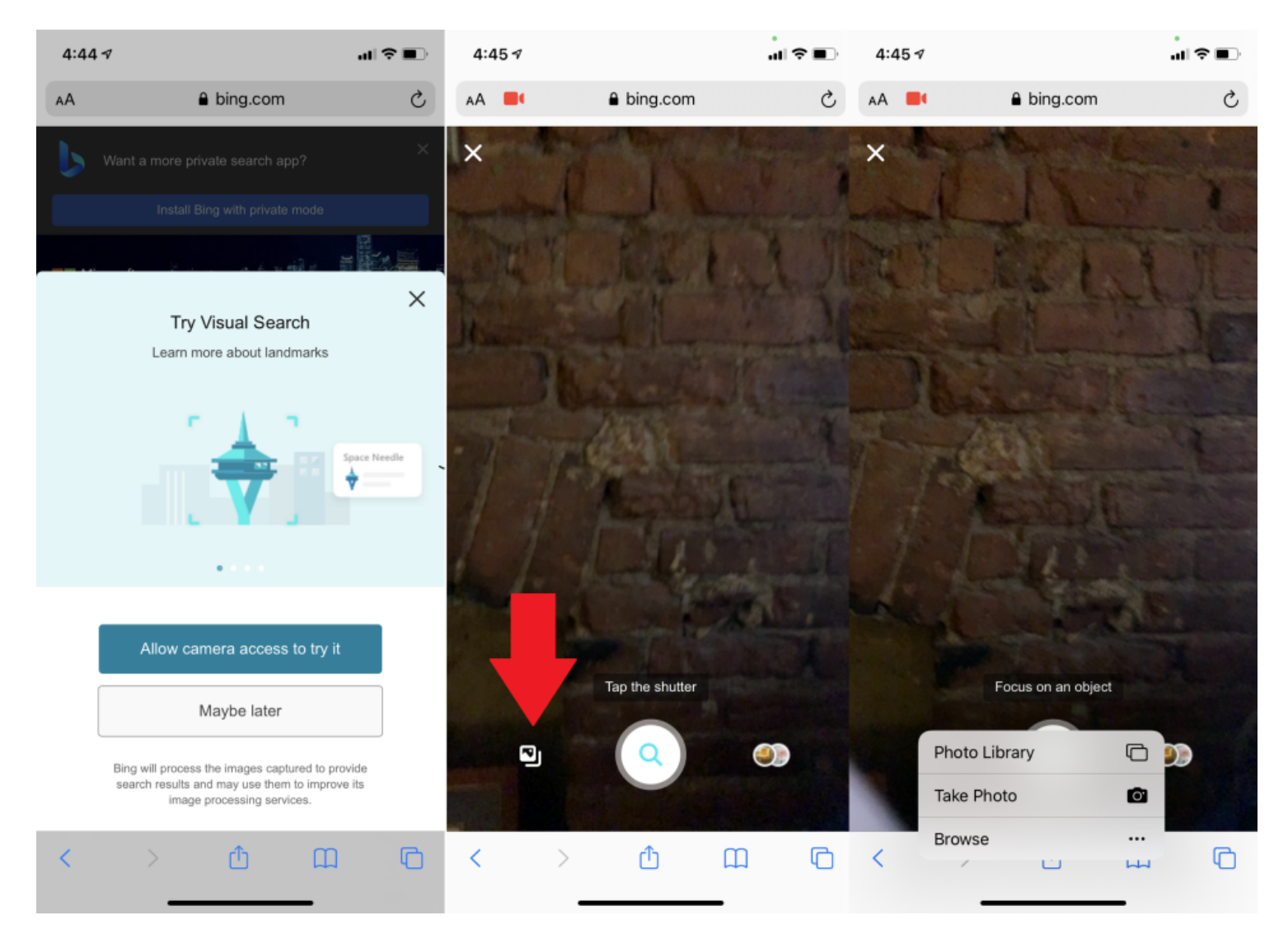

Recherche visuelle Bing telle qu'elle est affichée dans Safari sur iOS

(Crédit : PCMag)

Cet autre grand moteur de recherche, Bing de Microsoft, effectue également des recherches d'images inversées, mais appelle cette fonctionnalité « recherche visuelle ». Cliquez sur l'icône de l'appareil photo de Bing sur n'importe quel navigateur mobile ou dans l'application Bing.

Une fenêtre contextuelle indiquera que pour effectuer une recherche avec une image, vous devrez autoriser Bing à accéder à votre appareil photo ; accepter ou refuser d'un simple toucher.

Sur l'écran suivant, appuyez sur le bouton Parcourir en bas à gauche.

Un menu contextuel vous permettra de prendre une photo, de parcourir votre photothèque ou de parcourir des services tiers.

Appuyez sur Parcourir pour rechercher des photos stockées dans des services tiers tels que iCloud Drive, [Google Drive](https://www.pcmag.com/reviews/google-drive) et Dropbox.

Les dernières versions de l'application Bing ( [iOS](https://apps.apple.com/us/app/bing-fast-and-beautiful-mobile-search-engine/id345323231?ct=556d93c4-8687-4014-9379-49c5d0ddfd45), [Android](https://play.google.com/store/apps/details?id=com.microsoft.bing&hl=en) ) vous permettent de prendre une photo et de la rechercher immédiatement.

Vous pouvez télécharger une photo à partir de votre pellicule, scanner un code QR ou pointer votre appareil photo sur des problèmes de texte ou de mathématiques (tricheurs !).

Bien sûr, vous pouvez également discuter avec [Copilot](https://www.pcmag.com/news/hands-on-with-microsoft-copilot-in-windows-11-your-latest-ai-assistant) de ce que vous voyez sur votre caméra, car l'IA est partout.

Cette solution de contournement que nous avons mentionnée ci-dessus pour Chrome recherchant des images dans Google d'un simple toucher du doigt peut également être utilisée avec Bing, mais uniquement si vous utilisez la [version mobile du navigateur Edge](https://www.pcmag.com/how-to/how-to-use-microsoft-edge-on-ios-and-android) .

Si vous souhaitez saisir l'URL d'une image que vous avez trouvée en ligne, vous devez à nouveau accéder au site de bureau Bing en cliquant sur le bouton aA dans la barre d'adresse du navigateur Safari, puis accéder à Bing Visual Search à partir de là.

## **Moteurs de recherche d'images tiers**

Il existe quelques moteurs de recherche dédiés à la recherche uniquement d'images, mais tous ne fonctionnent pas directement avec votre smartphone ou les navigateurs par défaut.

### **TinEye (Oeil [d'étain](https://tineye.com/))**

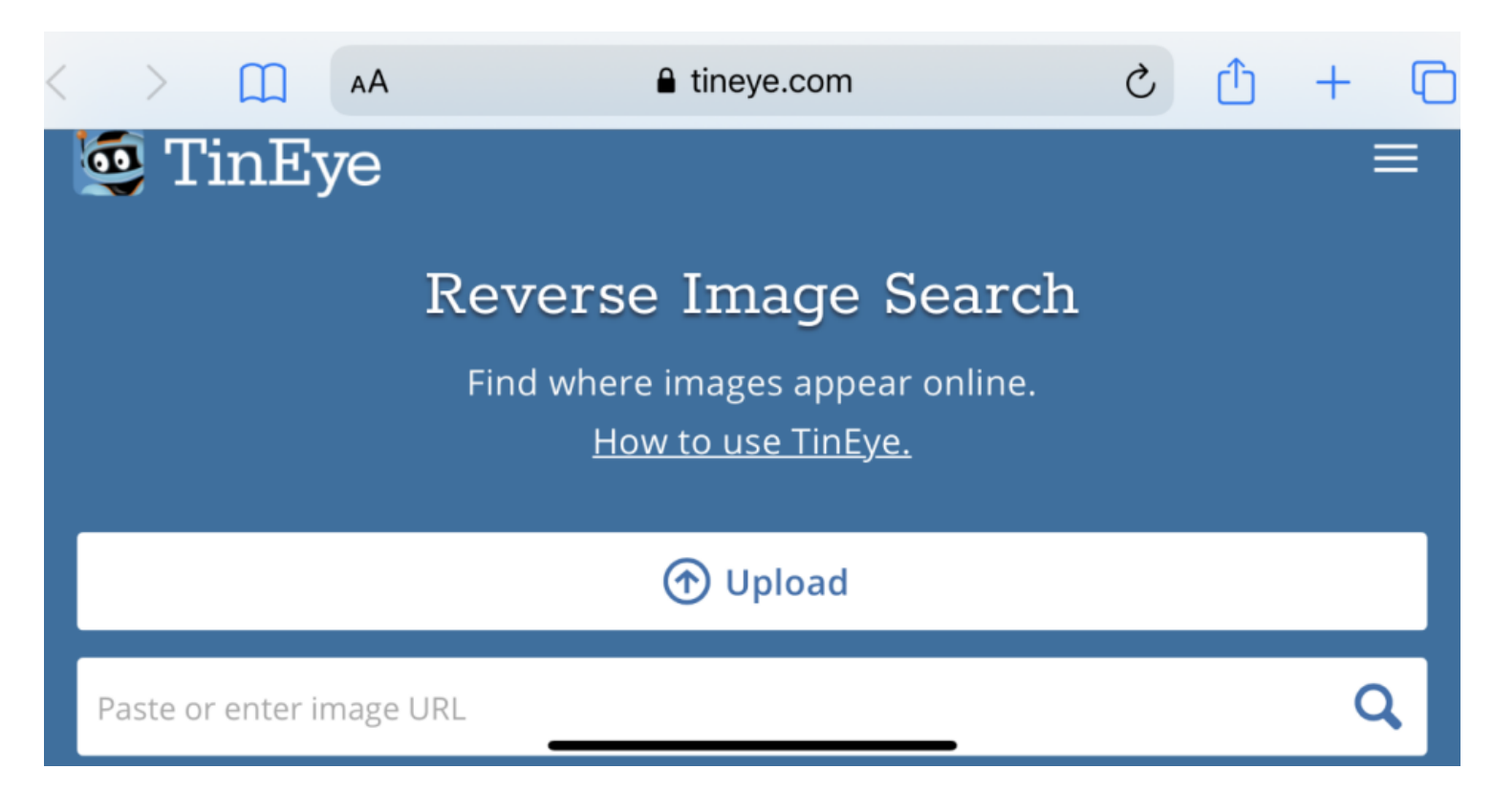

(Crédit : PCMag)

TinEye, basé au Canada, a exploré plus de [65,2 milliards d'images](https://www.tineye.com/faq#count) à ce jour et a probablement été le premier moteur de recherche d'images depuis son lancement en 2008.

TinEye permet la recherche par URL, le téléchargement ou le glisser-déposer sur le bureau.

Sur mobile, cliquez simplement sur l'icône de téléchargement (flèche vers le haut) pour obtenir des options permettant de prendre une photo, d'en utiliser une de la bibliothèque ou de la télécharger à partir de services tiers.

### **Recommandé par nos rédacteurs**

#### **[Image Raider at Infringement Report](https://infringement.report/api/raider-reverse-image-search/) ([Image Raider lors du rapport de violation\)](https://infringement.report/api/raider-reverse-image-search/)**

Image Raider était autrefois un outil de recherche d'images inversées assez standard, mais il a depuis été absorbé par les services d'Infringement Report, un site dont le but est d'aider les photographes, les artistes et les avocats à trouver des œuvres utilisées sans attribution ni paiement.

Cela vous coûtera cher, mais cela s'avérera probablement payant si vous vous faites arnaquer.

Collez une URL ou téléchargez une image pour voir quelques résultats, même sur votre appareil mobile... ne vous attendez pas à la magie complète des résultats.

### **[PimEyes](https://pimeyes.com/en)**

Le but de PimEyes est un peu différent.

Il veut vous aider à trouver des images de vous-même spécifiquement, afin que vous puissiez reprendre le contrôle de votre image sur Internet.

Il s'agit autant de reconnaissance faciale que de recherche d'images inversées.

La recherche est censée être continue et pour cela, PimEyes vous facturera 29,99 \$ par mois.

### **[Artist Ninja](https://artist.ninja/reverse-image-search)**

Vous pouvez effectuer une recherche via Artist Ninja pour trouver votre art qui a été détourné en ligne, et vous pouvez également envoyer des notifications aux escrocs et demander un paiement.

Mais vous ne pouvez rechercher gratuitement que trois images par jour.

Pour 9,99 \$ par mois, vous pouvez effectuer jusqu'à 25 recherches par jour.

## **Applications pour la recherche d'images inversée**

Si vous préférez les applications au navigateur, vous pouvez facilement accéder à tout moment aux recherches d'images inversées sur votre smartphone.

### **CamFind**

#### *Gratuit sur [Android](https://zdcs.link/CamFind-Android?_ga=326497225.1612645185&t=article-page&el=Android&u=https%3A%2F%2Fwww.pcmag.com%2Fhow-to%2Fhow-to-do-a-reverse-image-search-from-your-phone%3Fzmg_ads%3D0&cd2=Article&cd61=article&cd62=00Cx7vFIetxCuKxQeqPf8mi) et [iOS](https://apps.apple.com/us/app/camfind/id595857716)*

Il s'agit d'un outil de base pour prendre des photos avec votre smartphone et rechercher des articles similaires, ainsi que pour obtenir des comparaisons de prix s'il s'agit d'une photo de produit.

### **Reversee (Inverse)**

### *[Gratuit sur iOS](https://apps.apple.com/app/reversee-reverse-image-search/id875678494?ct=85b8e98f-f4f9-406c-8d96-1a4307cedcb0)*

Cette application envoie vos photos directement dans la base de données Google Images pour rechercher des images similaires, mais vous pouvez passer à la version pro pour 3,99 \$ via un achat intégré pour obtenir des résultats de Bing et Yandex (une société de recherche d'images basée sur Russie) également.

### **Reverse Image Search: Eye Lens (Recherche d'image inversée : lentille oculaire)**

#### *[Abonnement à 2,99 \\$ pour iOS](https://zdcs.link/1rvp5)*

Celle-ci n'est pas une application dans laquelle vous accédez, mais plutôt une application qui ajoute une extension à d'autres applications.

Il placera l'un de ces boutons d'extension dans Photos, Facebook et d'autres applications. Ainsi, avec Copier ou Envoyer, vous aurez la possibilité de rechercher une image.

Les résultats apparaissent dans votre navigateur mobile et proviennent de Bing, Google, TinEye et Yandex.

### **Photo Sherlock**

#### *Gratuit sur [iOS](https://apps.apple.com/us/app/photo-sherlock-search-by-image/id1270107821) et [Android](https://play.google.com/store/apps/details?id=hippeis.com.photochecker)*

Photo Sherlock a un [site Web](https://photosherlock.com/) qui devrait fonctionner correctement sur un navigateur mobile (ignorez simplement toutes les publicités) ou récupérez les applications mobiles.

Il promet une recherche complète des résultats Google et Bing.

Les photos à rechercher peuvent être partagées à partir de n'importe quelle application, même [des applications](https://www.pcmag.com/picks/the-best-dating-apps) [de rencontres](https://www.pcmag.com/picks/the-best-dating-apps) , afin que vous puissiez vous assurer que la personne sur laquelle vous avez glissé directement n'est pas un modèle volé sur un autre site.

*Recherche et mise en page par: Michel Cloutier CIVBDL 20240206 "C'est ensemble qu'on avance"*